## Mode d'emploi **OrderCosts**

linx s.r.l.s. 31 août 2021

Ver. 1.0.0

## Introduction

- 1. Description
- 2. Installation
- 3. Opération

Description : Le module OrderCosts met à disposition un nouvel onglet sur la commande client dans lequel les coûts des matériaux pour chaque commande client sont calculés.

Dans le cas des produits composites / virtuels, le module décompose le produit en différents composants, en répertoriant les coûts d'achat pour chaque composant individuel.

Installation : L'installation du module est standard, il suffit d'atteindre :

Paramètres / Modules / modules externes

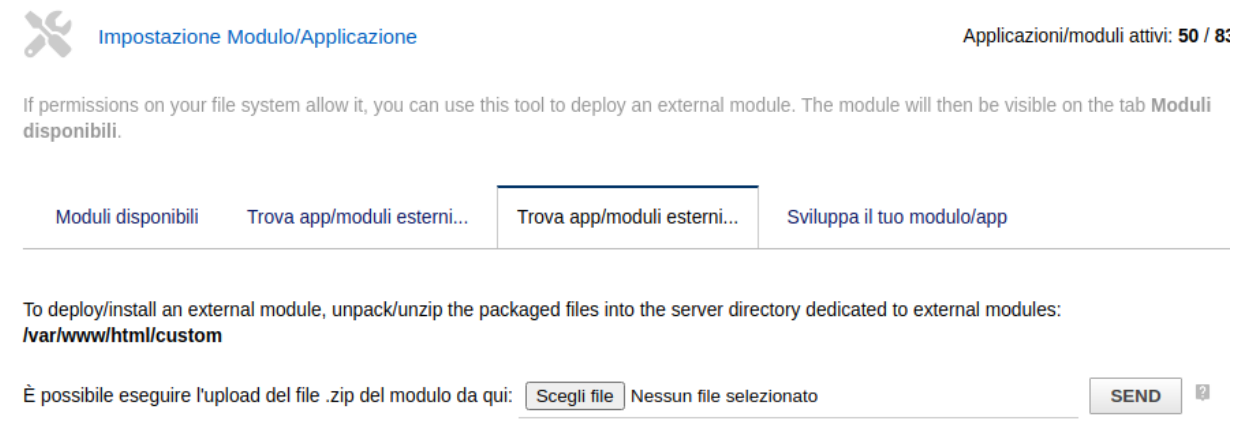

sélectionnez le fichier et envoyez-le. N'oubliez pas de l'activer

Fonctionnement : L'installation du module rend disponible l'ONGLET "Coûts de la commande" dans la commande client. Les prix des produits sont acquis à partir du champ "prix de revient" dans l'ONGLET "Prix d'achat" des produits

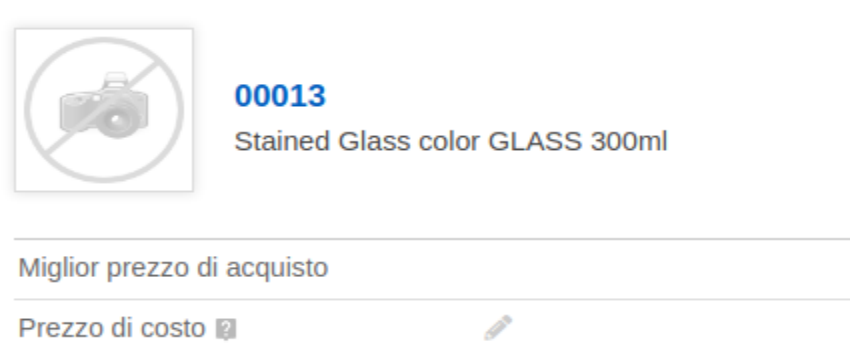

Si le produit en commande est un produit virtuel, le module fractionne le produit vendu en tous ses produits composants :

## **Produit:**

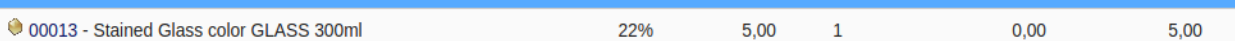

## **Produits composants :**

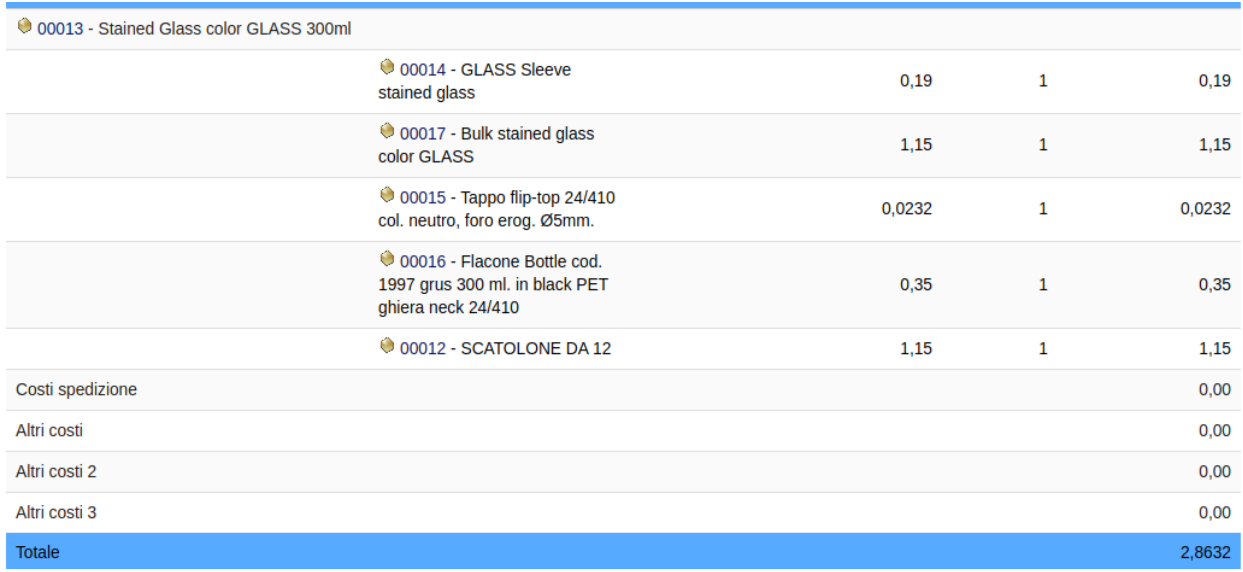

Le module ajoute deux champs pour le calcul des coûts : frais de transport et autres, si nous avons besoin d'autres champs, nous devons les ajouter dans les champs supplémentaires du formulaire de commande client avec les caractéristiques suivantes :

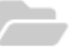

Edition of field costs\_other1

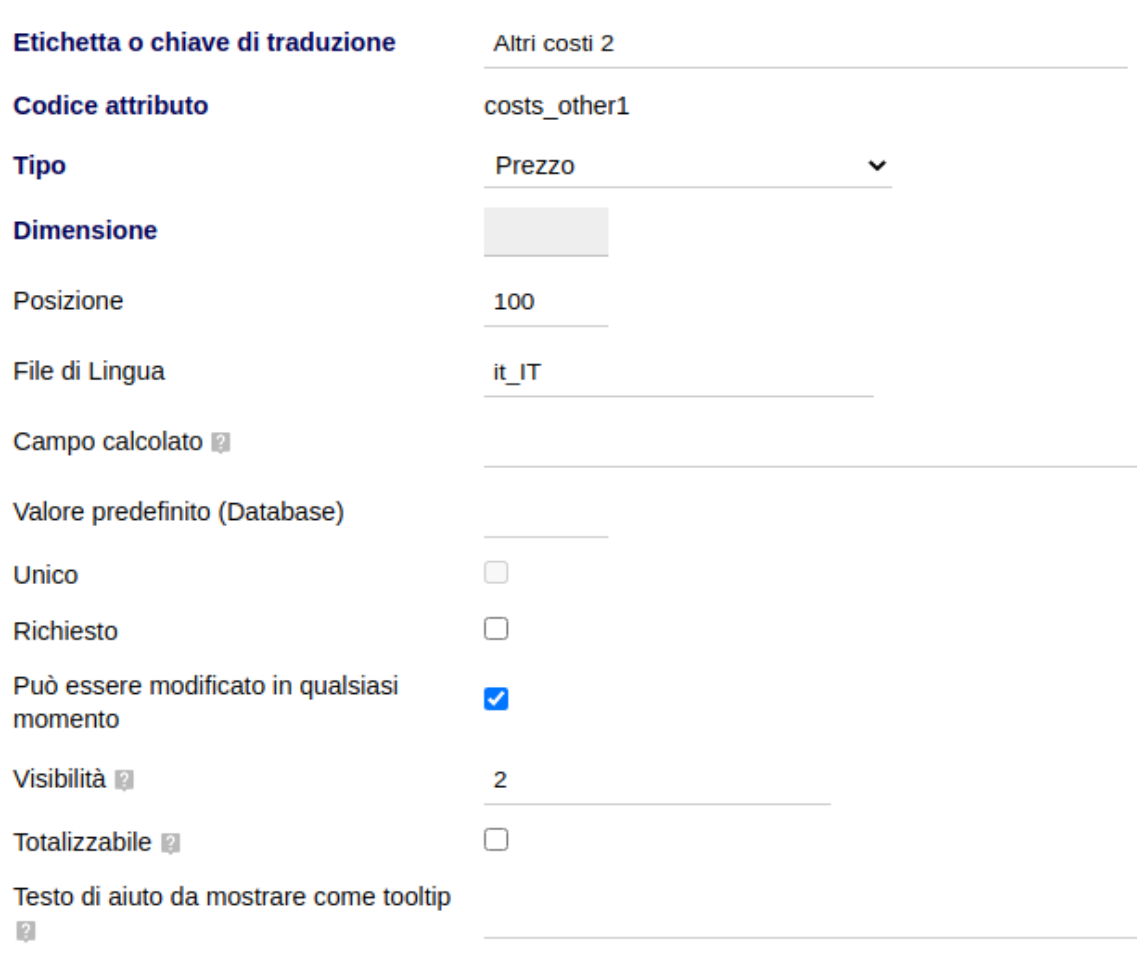

Le code d'attribut doit commencer par la chaîne "costs\_"

La visibilité doit être définie sur 2